# Bestellung der ESA/CES-Quarantäne bei Markierung durch mehrere Dienste Ī

## Inhalt

**Einführung Voraussetzungen** Anforderungen Verwendete Komponenten Hintergrundinformationen Was passiert mit der E-Mail, wenn mehrere Dienste für die Quarantäne markiert wurden? Zugehörige Informationen

# Einführung

In diesem Dokument wird das Verhalten der Cisco E-Mail Security Appliance (ESA)- und Cloud E-Mail Security (CES)-Geräte beschrieben, wenn eine E-Mail durch mehrere Dienste für die Quarantäne gekennzeichnet wird, und der E-Mail-Fluss durch den Rest der E-Mail-Pipeline.

# Voraussetzungen

### Anforderungen

Für dieses Dokument bestehen keine speziellen Anforderungen.

### Verwendete Komponenten

Die Informationen in diesem Dokument basieren auf der Cisco ESA-Version mit AsyncOS 12.1.0.

Die Informationen in diesem Dokument wurden von den Geräten in einer bestimmten Laborumgebung erstellt. Alle in diesem Dokument verwendeten Geräte haben mit einer leeren (Standard-)Konfiguration begonnen. Wenn Ihr Netzwerk in Betrieb ist, stellen Sie sicher, dass Sie die potenziellen Auswirkungen eines Befehls verstehen.

## Hintergrundinformationen

E-Mails, die zur Filterung über die Cisco ESA- und CES-Geräte gesendet werden, folgen der E-Mail-Warteschlangenpipeline. Die Pipeline ist statisch, und wenn mehrere Aktionen mehrerer Dienste definiert sind, um eine E-Mail-Nachricht für die Quarantäne zu markieren, folgt sie nicht der in der Pipeline angegebenen Reihenfolge. Stattdessen wird sie von der ESA/CES in eigener Reihenfolge unter Quarantäne gestellt.

Hinweis: E-Mails, die mit Aktionen gekennzeichnet sind, die auf "Letzte Aktion" gesetzt sind, haben unmittelbare Priorität und beenden die Verarbeitung der Arbeitswarteschlange.

### Was passiert mit der E-Mail, wenn mehrere Dienste für die Quarantäne markiert wurden?

Die E-Mail wird zuerst in die PVO-Quarantäne (Policy Virus Outbreak) priorisiert. Es gibt keine bestimmte Reihenfolge, in der die Richtlinie unter Quarantäne gestellt wird, da das PVO alle anderen Quarantänen auflistet, in denen die E-Mail gespeichert wird. Nachdem die E-Mail aus einer der PVO-Quarantänen freigegeben wurde, befindet sie sich in einer der Quarantänen, in denen die entsprechenden Quarantänen markiert werden sollen.

Nach der Freigabe der E-Mail (manuell oder über den Zeitgeber, in dem die Standardaktion für die Freigabe festgelegt ist) geben Sie die E-Mails in die Spam-Quarantäne ein. Wenn die E-Mail aus der Spam-Quarantäne freigegeben wird, wird sie zur endgültigen Zustellung in die Zustellwarteschlange gestellt.

Hinweis: Eine E-Mail, die von einer PVO-Quarantäne gelöscht wird, entfernt die E-Mail aus allen nachfolgenden Quarantänen, in denen sie ebenfalls gespeichert ist.

- Nachrichten, die von Richtlinien- und Virenquarantäne freigegeben werden, werden von den Antivirus-, Advanced Malware Protection- und Graustufen-Engines erneut geprüft.
- Von der Outbreak-Quarantäne freigegebene Nachrichten werden von den Anti-Spam-, Anti-● Virus- und AMP-Engines erneut geprüft.
- Von der Quarantäne für die Dateianalyse freigegebene Nachrichten werden auf Bedrohungen hin überprüft.
- Nachrichten mit Anhängen werden vom Dateireputations-Service nach Freigabe aus der Quarantäne für Richtlinien, Viren und Outbreaks erneut geprüft.

Erste E-Mail-Injektion mit Filterung durch die ESA durchgeführt. In dieser Ausgabe wird sie durch die Spam-Quarantäne, die Virenquarantäne und die Richtlinienquarantäne gekennzeichnet:

```
Thu Jun 27 12:51:03 2019 Info: Start MID 378951 ICID 391696
Thu Jun 27 12:51:03 2019 Info: MID 378951 ICID 391696 From: <matt@lee2.com>
Thu Jun 27 12:51:10 2019 Info: MID 378951 ICID 391696 RID 0 To: <matthewtestdomain@cisco.com>
Thu Jun 27 12:51:14 2019 Info: MID 378951 Subject 'Test email with AV EICAR and other triggers'
Thu Jun 27 12:51:15 2019 Info: MID 378951 ready 3292 bytes from <matt@lee2.com>
Thu Jun 27 12:51:15 2019 Info: MID 378951 matched all recipients for per-recipient policy matt
in the inbound table
Thu Jun 27 12:51:15 2019 Info: MID 378951 interim verdict using engine: CASE spam positive
Thu Jun 27 12:51:15 2019 Info: MID 378951 using engine: CASE spam positive
Thu Jun 27 12:51:15 2019 Info: ISQ: Tagging MID 378951 for quarantine
Thu Jun 27 12:51:15 2019 Info: MID 378951 interim AV verdict using Sophos VIRAL
Thu Jun 27 12:51:15 2019 Info: MID 378951 antivirus positive 'EICAR-AV-Test'
Thu Jun 27 12:51:15 2019 Info: MID 378951 AMP file reputation verdict : MALWARE
Thu Jun 27 12:51:15 2019 Info: MID 378951 attachment 'testAV.txt'
Thu Jun 27 12:51:15 2019 Info: MID 378951 URL https://ihaveabadreputation.com has reputation -
9.3 matched Condition: URL Reputation Rule
Thu Jun 27 12:51:15 2019 Info: MID 378951 Custom Log Entry: - Match whole word filter
Thu Jun 27 12:51:15 2019 Info: ISQ: Tagging MID 378951 for quarantine (X-Ironport-Quarantine)
Thu Jun 27 12:51:15 2019 Info: MID 378951 quarantined to "Policy" (content
filter:contnet_quarantine)
Thu Jun 27 12:51:15 2019 Info: MID 378951 quarantined to "Virus" (a/v verdict:VIRAL)
Thu Jun 27 12:51:15 2019 Info: Message finished MID 378951 done
Thu Jun 27 12:51:15 2019 Info: ICID 391696 close
Sobald die E-Mails in der Quarantäne untersucht wurden, werden die E-Mails in der von Ihnen
```
markierten PVO-Quarantäne sowie alle anderen Quarantänen angezeigt, in denen die Quarantäne markiert werden soll.

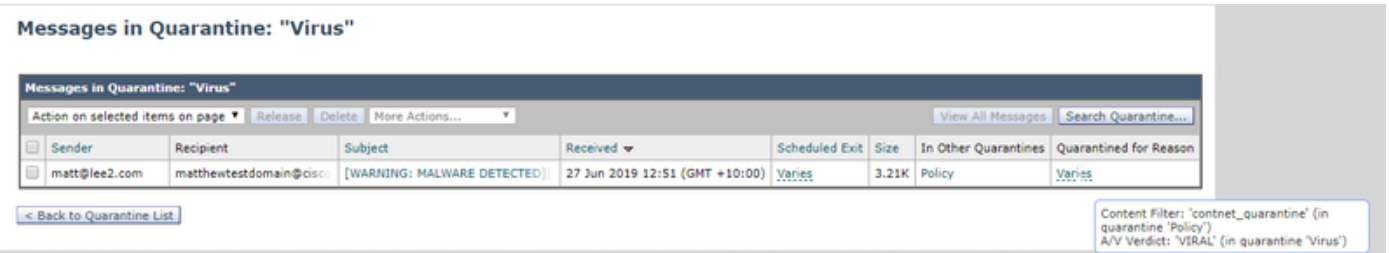

Nachdem es aus dieser Quarantäne freigegeben wurde, protokolliert es dieses Ereignis in Ihren mail logs und reflektiert auch die andere Quarantäne, dass es nicht mehr in der anderen Quarantäne verfügbar ist.

Thu Jun 27 12:52:59 2019 Info: **MID 378951 released from quarantine "Virus" (manual) t=104 Messages in Quarantine: "Policy"** 

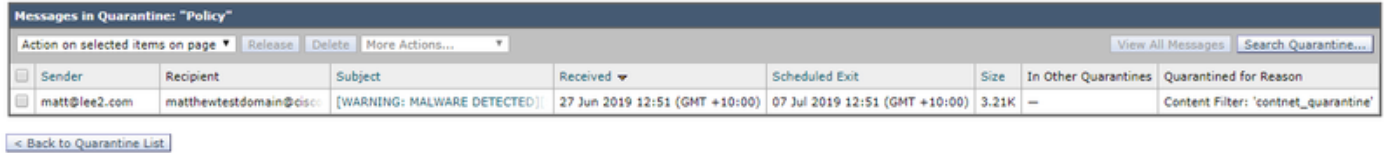

Lassen Sie sie aus dem PVO-Quarantänebereich entfernt, sodass die E-Mails anschließend in den markierten Spam-Quarantänebereich verschoben werden können.

```
Thu Jun 27 12:54:15 2019 Info: MID 378951 released from quarantine "Policy" (manual) t=180
Thu Jun 27 12:54:15 2019 Info: MID 378951 released from all quarantines
Thu Jun 27 12:54:15 2019 Info: MID 378951 matched all recipients for per-recipient policy matt
in the inbound table
Thu Jun 27 12:54:15 2019 Info: MID 378951 interim AV verdict using Sophos VIRAL
Thu Jun 27 12:54:15 2019 Info: MID 378951 antivirus positive 'EICAR-AV-Test'
Thu Jun 27 12:54:15 2019 Info: MID 378951 AMP file reputation verdict : MALWARE
Thu Jun 27 12:54:15 2019 Info: ISQ: Tagging MID 378951 for quarantine (X-Ironport-Quarantine)
Thu Jun 27 12:54:15 2019 Info: MID 378951 queued for delivery
Thu Jun 27 12:54:15 2019 Info: RPC Delivery start RCID 13914 MID 378951 to local IronPort Spam
Quarantine
Thu Jun 27 12:54:15 2019 Info: ISQ: Quarantined MID 378951
Thu Jun 27 12:54:15 2019 Info: RPC Message done RCID 13914 MID 378951
Thu Jun 27 12:54:15 2019 Info: Message finished MID 378951 done
```
#### **Spam Quarantine Search**

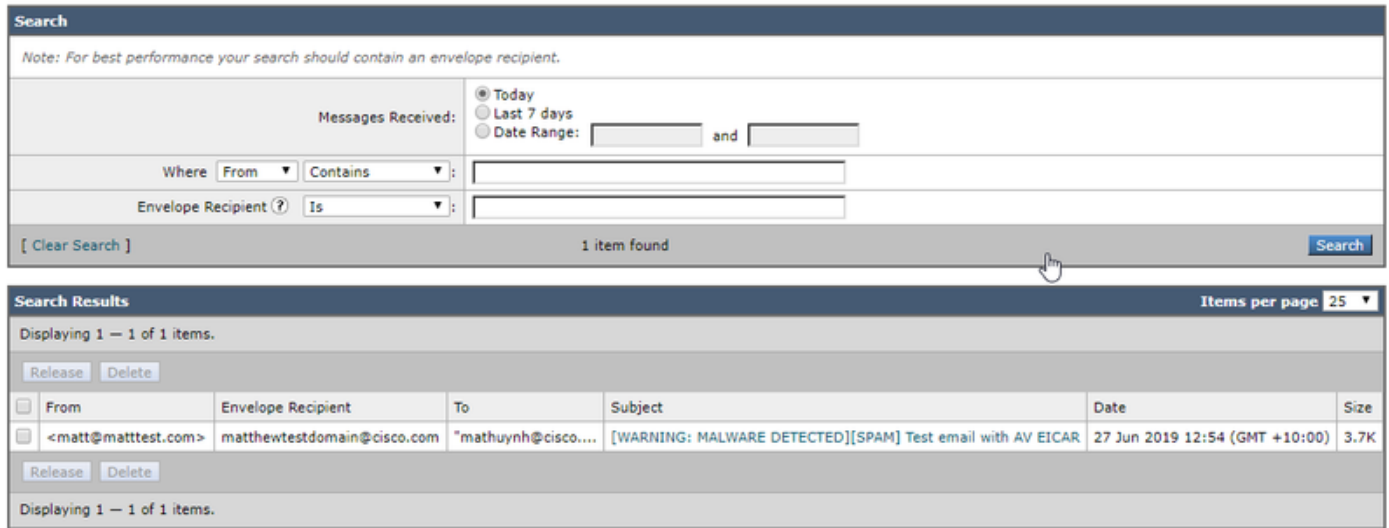

In der letzten Version der Spam-Quarantäne ist die E-Mail für die Zustellwarteschlange bestimmt.

Thu Jun 27 12:55:33 2019 Info: **Start MID 378952 ICID 0 (ISQ Released Message)** Thu Jun 27 12:55:33 2019 Info: ISQ: Reinjected MID 378951 as MID 378952 Thu Jun 27 12:55:33 2019 Info: MID 378952 ICID 0 From: <matt@lee2.com> Thu Jun 27 12:55:33 2019 Info: MID 378952 ICID 0 RID 0 To: < matthewtestdomain@cisco.com> Thu Jun 27 12:55:33 2019 Info: MID 378952 Subject '[WARNING: MALWARE DETECTED][SPAM] Test email with AV EICAR' Thu Jun 27 12:55:33 2019 Info: MID 378952 ready 9661 bytes from <matt@lee2.com> Thu Jun 27 12:55:33 2019 Info: **MID 378952 queued for delivery**

### Zugehörige Informationen

- Cisco Email Security Appliance Benutzerhandbücher
- [Technischer Support und Dokumentation Cisco Systems](http://www.cisco.com/cisco/web/support/index.html?referring_site=bodynav)